## **A porszívó megosztása:**

## **(a 9. utáni MI Home verziókon)**

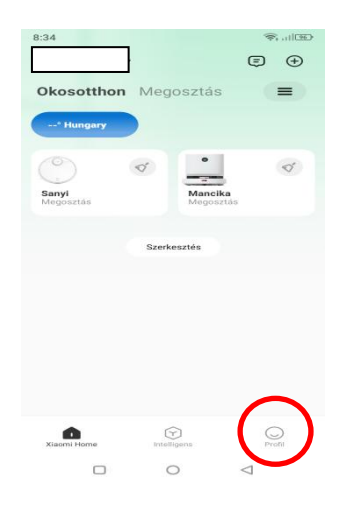

## **Kattintsunk a profil opcióra!**

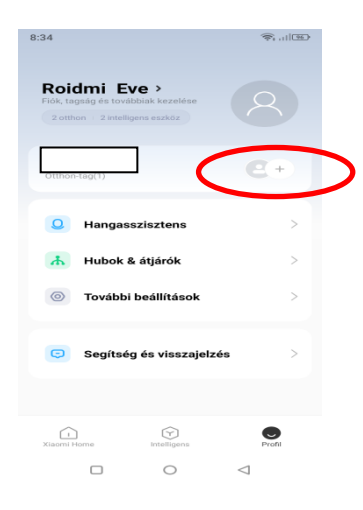

**Kattintsunk a otthoni tag hozzáadása + ikonra!**

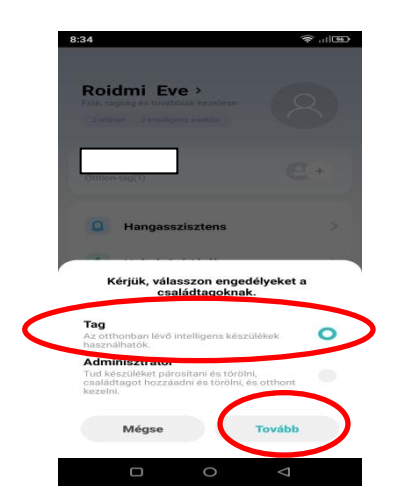

**Válasszuk ki a tagi engedélyekkel történő megosztás opciót, majd kattintsunk a tovább gombra!**

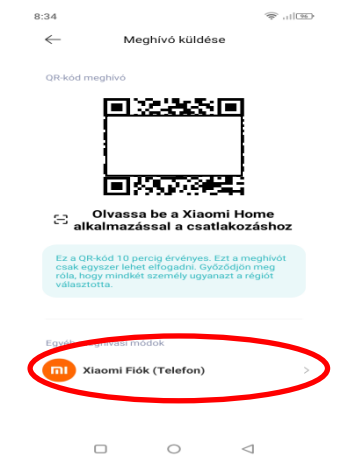

## **Válasszuk ki a Xiaomi Fiók opciót!**

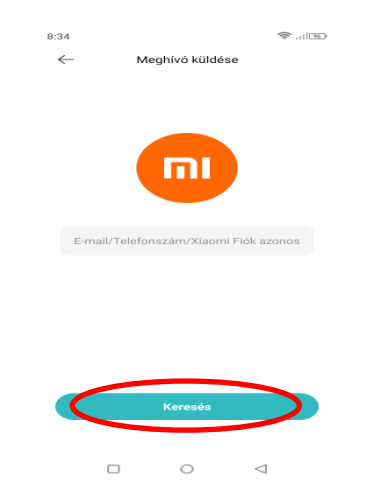

**Végezetül, adjuk meg az általam megadott azonosítót és kattintsunk a Keresés gombra!**

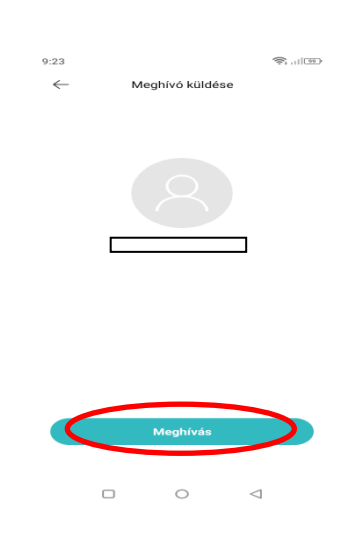

**Ha megtalálta az azonosítót, kattintsunk a Meghívás opcióra!**